# 部材構成に着目した BIM によるプレハブ応急仮設住宅の 数量表および設計図書の自動作成プログラムの開発 **Development of an Automatic Creation Program of Quantity Estimation and Design Development Document Creation for Emergency Provisional Housing Focusing on Building Components Using BIM**

○玉木 蒼乃\*1,大西 康伸\*2 Aono Tamaki\*1, Yasunobu Onishi\*2

\*1 熊本大学大学院自然科学教育部 大学院生

Graduate Student, Graduate School of Science and Technology, Kumamoto University. \*2 熊本大学大学院先端科学研究部 准教授 博士 (学術)

Associate Prof., Faculty of Advanced Science and Technology, Kumamoto Univ., Ph. D.

**Summary** : To provide emergency provisional housing quickly after natural disasters, BIM is used to shorten the planning and construction documentation period of such housing. As an attempt to support the construction documentation of prefabricated provisional housing with BIM, the purpose of this study is to automatically provide design development documents and quantity tables for all automatically arranged emergency provisional housing units. The research progress is as follows. 1) The specifications of the basic BIM models (3 types of units and 4 types of walls) were proposed that constitute the provisional housing units, and the BIM models were developed. 2) Based on the information of automatically situated dwelling units, the developed program can automatically create dwelling unit models for emergency provisional housing by automatically combining basic BIM models and adding building materials of the dwelling units. In addition, the developed program could automatically create design development documents and quantity tables from the BIM model of the dwelling units. 3) The feasibility of application of the automatically created design development documents and quantity tables was evaluated and inspected. As a result, by creating the basic BIM models manually, it would be easy to automatically complete the dwelling unit design, design development documents, and quantity tables.

キーワード **:** 応急仮設住宅団地; BIM; 数量算出; 実施設計図; 生産設計; 自動化 **Keywords:** Emergency provisional housing complex; BIM; Quantity estimation; Design development documents; Construction documentation; Automation.

#### **1.** 研究の背景と目的

災害発生後に供給される応急仮設住宅(以下、仮設住 宅)は、現地調査から供給までに通常約 4 週間もの期間 を要する。そのうち着工までの工程の約 1 週間は、配置 案の作成と住戸の設計 に費やされている。そこで 、既往 研究<sup>1)</sup>では、着工までの工程で最も時間を要していた仮 設住宅の配置案の作成期間の短縮を目指し、コンピュー タによる自動実行と人の手動操作を組み合わせたプロセ ス(以下、対話的プロセス)により、これまで人が行っ ていた煩雑な作業を効率化した。しかし 、住戸の設計 期 間における数量表や実施設計図の作成などの実施設計段 階の自動化は未着手であり、配置案の作成と同様に住戸 の設計についても期間の短縮が必要である。また、実施 設計段階で BIM を導入することで数量表や整合性の高 い図面の作成が自動で行えるとされているが、BIM を用

いた数量表の作成は、モデリングの有無や要求される 数 量表の形式などにより作成が不可能な場合がある。また、 BIM で実施設計図を作成するためには BIM パーツの事 前の作り込みや図面への寸法及び注釈の加筆、図面の修 正が不可欠である。

そこで本研究では、BIM を用い たプレハブ仮設住宅 の 設計支援を行う試みとして、既往研究<sup>1)</sup>で自動配置され た仮設住宅のすべての連棟の数量表および実施設計図の 自動作成を行うプログラムの開発およびその評価を行う 。

#### **2.** 既往研究

永尾ら<sup>2)3)</sup>の一連の研究では、3 次元 CAD を用いた 生産設計におけるコストコントロールのための根拠数量 の算出ついて論じている。生産設計のために部材の数量 算出を行い、作成した 3D モデルにどのような属性情報

日本建築学会情報システム技術委員会 第43回情報・システム・利用・技術シンポジウム論文集,370-375,2020年12月,オンライン Proceedings of the 43rd Symposium on Computer Technology of Information, Systems and Applications, AIJ, 370-375, Dec., 2020, Online

を追加すればよいか検討している点では本研究と類似し ている。しかし、この研究で算出した根拠数量は部材の 15 品目についてであり全体予算の約 47%と限られた根 拠数量の把握に留まっている。本研究ではプレハブを対 象とすることで、仮設住宅における主な部材 153 種類の 数量の把握が可能になったと考える。また本研究では、 プログラムにより、モデリングしている部材からモデリ ングをしていない部材を間接的に算出することが可能で ある点も既往研究 $2)$   $3)$  と異なる。

また、永尾ら2)3)の研究では図面の作成は行われてい ないが、本研究では BIM モデルを用いた実施設計図の自 動作成を試みている。

# **3.** プレハブ応急仮設住宅の数量表と実施設計図の作成 における問題点

#### **3.1.**数量算出と実施設計図作成にかかる手間

プレハブ仮設住宅は、 $6$ 型、 $9$ 型、 $12$ 型 $\textsuperscript{th}$ の 3 種類の 住戸タイプの組み合わせによって構成される連棟の種類 ごとに実施設計図を作成し、作成した実施設計図から数 量算出を行う。仮設住宅の配置案は、敷地ごとにいくつ かの決まった住戸タイプの並び(連棟)が用いられるが、 それら連棟のみでは配置計画に不十分な場合には新たな 連棟が作成されるため、その都度数量表と実施設計図を 作成しなければならない。

また、プレハブ仮設住宅はプレハブ材と非プレハブ材 から構成される。プレハブ材は規格化された部材、非プ レハブ材はメーカーが製造する機器や部品と現場で職人 により加工される造作材で構成される部材である。自治 体の要望や資材の調達可能性などにより被災地ごとに住 戸の仕様や間取り、非プレハブ材が変更されるため、そ の都度実施設計図や数量表を作成しなければならない。 以上のように仮設住宅にプレハブ工法を採用しても、そ れを生かしきれず手間が掛かっていることが現状である。

#### **3.2.**連棟の情報を考慮して配置する部材の存在

プレハブ仮設住宅では 3 種類の住戸タイプごとに間取 りや数量がある程度決まっているため、連棟を構成する 住戸タイプの情報から、数量表と実施設計図を事前に作 成することで作業時間の短縮が期待できる。

しかし、仮設住宅に使用される部材には住戸タイプを またいで配置される部材や、隣り合う住戸タイプによっ て配置が変化する部材が存在し、そのような部材は住戸 タイプごとではなく、連棟構成後の連棟情報を考慮する ことで初めて配置が可能となる。住戸タイプをまたいで 配置される部材として母屋や土台があり、これらは連棟 全体の長さを長さの規格が大きい部材で順に割り付ける ように配置する(図 1)。また、隣り合う住戸タイプによ って配置が変化する部材として庇や屋根の水平ブレース があり、これらの部材は隣り合う住戸タイプによって他 の部材に置き換える必要がある(図 2)。以上のことから、 連棟情報がない段階で数量表と実施設計図を作成してお くことは困難であるため、プレハブ工法を採用したとし ても事前に数量表と実施設計図を作成しておくことはで きない。

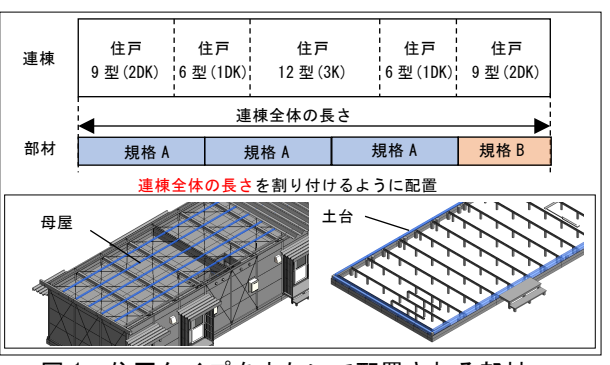

図 1 住戸タイプをまたいで配置される部材

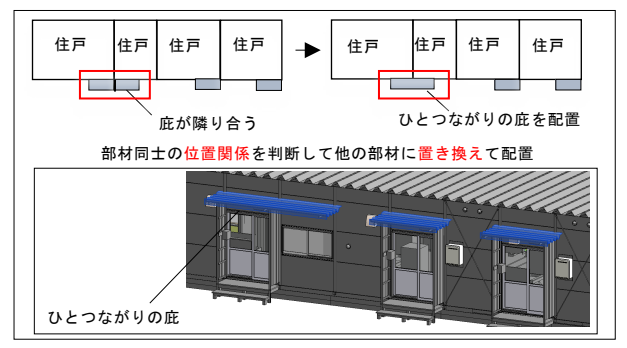

図2 隣り合う住戸タイプによって配置が変化する部材

# **4.** 数量表と実施設計図の自動作成プログラムの開発 **4.1.**プログラムの概要

本研究では、BIM ツール上で動作する、数量表および 実施設計図の自動作成プログラムを開発する。開発にあ たり BIM ツールとしてオートデスク社の Revit2019(以 下、Revit)、プログラミングツールとして Revit 上で動作 する GAE(Graphical Algorithm Editor)である Dynamo2.0.3 (以下、Dynamo)、また数量表の作成には表計算ソフト である Excel2016(以下、Excel)を使用する。

プレハブ仮設住宅の数量表と実施設計図の自動作成を 目指して、6 つのプログラムを開発した注2)。各プログラ ムの内容を表 1 に、構成を図 3 に、処理の流れを図 4 に 示す。

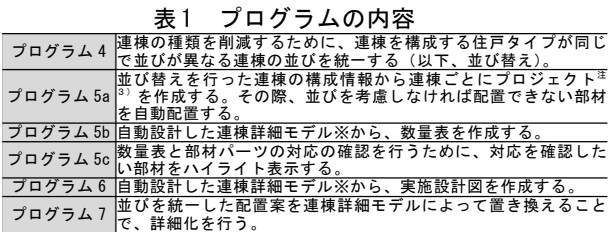

※次項 4.2 参照

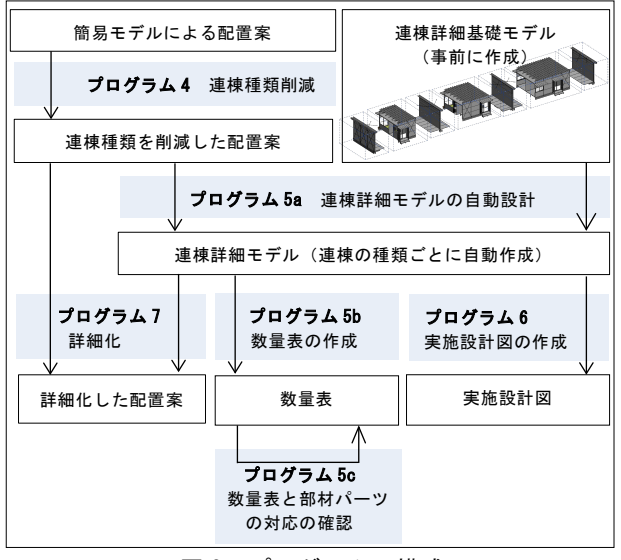

#### 図 3 プログラムの構成

#### **4.2.**連棟詳細基礎モデルの仕様

既往研究1)で簡易モデルによる配置案を詳細化する際 に用いられた詳細モデルは、VR を用いた住景観の評価 を目的としており数量表と実施設計図の作成に用いるに は不十分であった。そのため、数量表と実施設計図の自 動作成に対応した新たな詳細モデルの仕様を提案する。 プレハブ仮設住宅の連棟は、3 種類の住戸タイプと、左 右の妻壁、耐力壁、非耐力壁の 4 種類の壁の組み合わせ によって構成されているため、自動作成された連棟配置 案に基づいて、これらを組み合わせることで連棟詳細モ デルを自動作成し、その連棟詳細モデルから数量表と実 施設計図を作成する。その際、住戸や壁を 1 つのパーツ としてファミリ注4)化すると、図面注釈の追加が困難と なり図面作成に対応できない。また、連棟詳細基礎モデ ルを設計する際、システムファミリが使用できないため Revit による通常の設計とは異なる操作が生じる。そこ で、7 種類の住戸タイプや壁をファミリとして作成する のではなく、プロジェクト内に入力された部材ファミリ の集合(以下、詳細グループ)として作成し、連棟詳細 モデルのもととなる連棟モデル(以下、連棟詳細基礎モ デル)を作成する。また連棟詳細基礎モデルの詳細グル ープを並び替えおよび複製し、1 つの連棟ごとに 1 つの プロジェクトを作成することで、連棟を自動設計できる 利便性と Revit で通常どおり自由に設計できる柔軟性の 両立が可能となる。各詳細グループはプレハブ材と非プ レハブ材の 2 種類の部材ファミリで構成される(図 5)。 また、プレハブ材は図面表記の有無によってモデリング を行うプレハブ材(以下、直接算出材)とモデリングを 行わないプレハブ材(以下、間接算出材)に分類する。 直接算出材には、部材ファミリから数量を直接算出する ために、ファミリのパラメータにコードナンバー注5)を 追加する。また、非プレハブ材は算出したい単位によっ て面積算出材、長さ算出材、個数算出材のいずれかに分 類し、それぞれの部材ファミリにパラメータを追加する (表 2)。

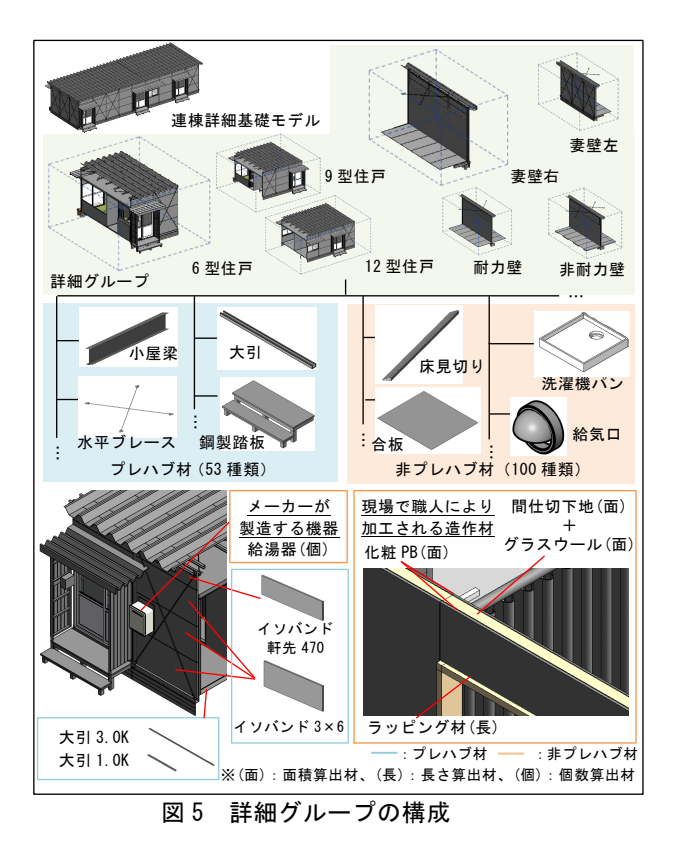

表 2 非プレハブ材の分類と追加パラメータ

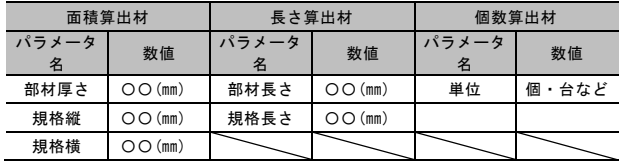

#### **4.3.**プログラム **4**(配置案の連棟種類の削減)

プログラム 4 では、既往研究 <sup>1</sup>)で作成された配置案の 連棟の種類を削減することを目的とし、連棟を構成する 住戸タイプとその数は同じで、並びが異なる連棟の並び の統一を行う(以下、並び替え)。これは、数量表、実施 設計図はともに連棟の種類ごとに必要であり、連棟の種 類が増えるほど、書類作成の手間や施工時の理解不足に よる間違いが増加するためである。連棟種類の統一後、 連棟情報(住戸タイプの数と並び、敷地における連棟の 配置位置、連棟の角度)を Excel に書き出すことで、連 棟情報を後述のプログラムで使用することが可能となる。

#### **4.4.**プログラム **5a**(連棟詳細モデルの自動設計)

プログラム 5a では、配置案の連棟情報に基づき、連 棟詳細基礎モデルを構成する詳細グループを複製及び並 び替えることで、連棟の種類ごとに連棟詳細モデルを自 動設計する。その際、仮設住宅の数量表と実施設計図の

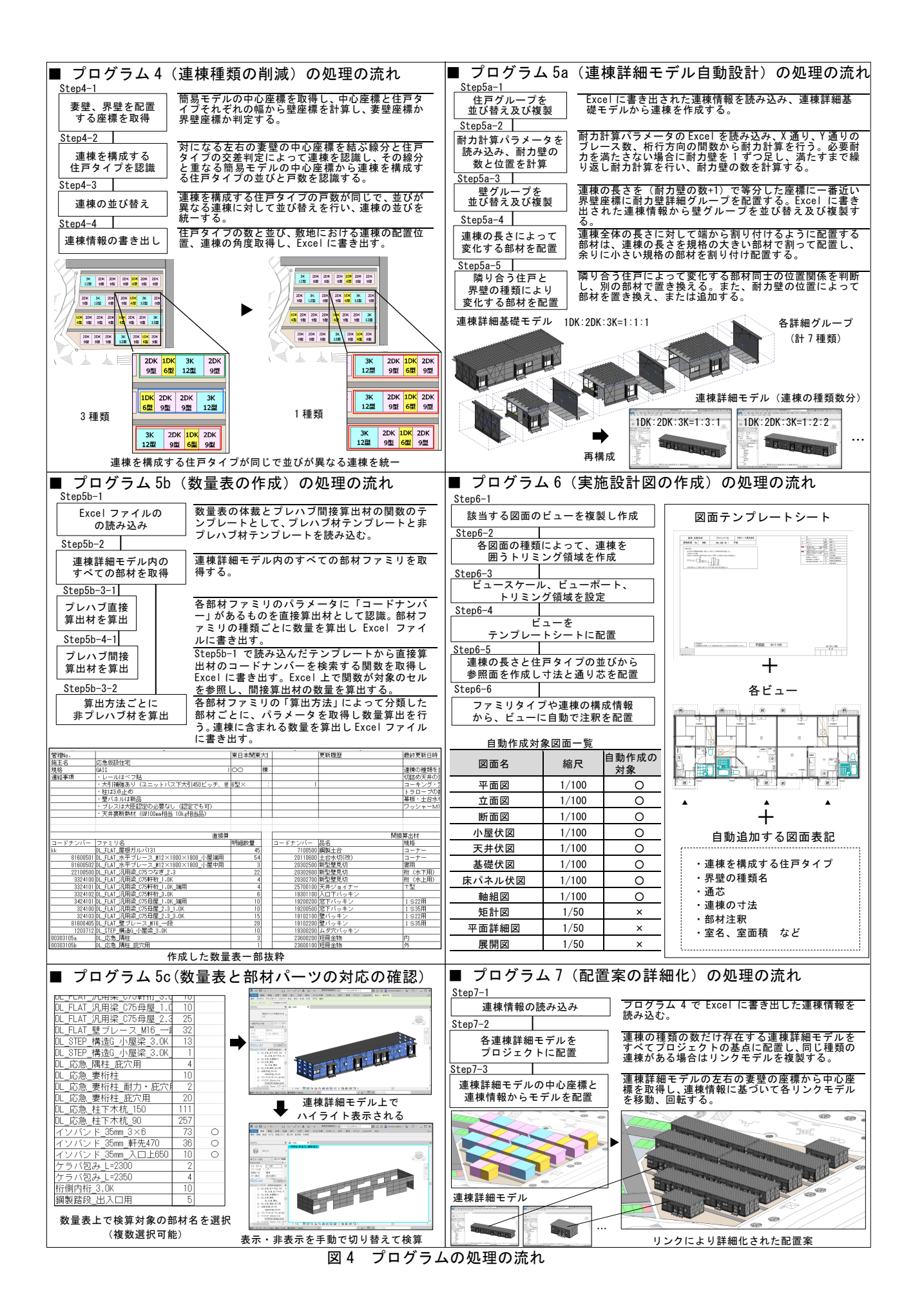

自動作成における問題点として挙げた、各詳細グループ の複製及び並び替えでは対応できない住戸部材について は、連棟を構成後、連棟情報を考慮し住戸部材の自動配 置を行う。自動配置を行う住戸部材を表 3 に示す。

| - 12 V<br>ᆸ <i>ᇖ</i> ᇛ ᄼ ᅇ ᄟᄓ  |                                                                                                    |  |  |  |  |  |
|--------------------------------|----------------------------------------------------------------------------------------------------|--|--|--|--|--|
|                                | 自動で配置する部材                                                                                                    |  |  |  |  |  |
| 住戸タイプを<br>またいで配置される<br>部材する部材  | ・鋼製土台(1.5K、2.0K、3.0K、コーナー用)<br>・軒側内桁(1.5K、2.0K、3.0K)<br>・軒桁(1.0K 端用、1.0K、2.0K、3.0K)<br>・母屋(1.0K端用、1.0K、2.0K、3.0K)<br>・墓板 |  |  |  |  |  |
| 隣り合う住戸<br>タイプによって<br>配置が変化する部材 | ・庇折板(L=2200、L=4000)<br>・庇腕木(妻桁柱用、隅柱用)<br>・妻桁柱(庇穴用、耐力用、耐力・庇穴用、等)<br>・隅柱(庇穴用、その他)<br>・防風壁<br>・水平ブレース                       |  |  |  |  |  |

表 3 自動配置する部材

### **4.5.**プログラム **5b**(数量表の作成)

プレハブ材に関して、間接算出材であるボルトやナッ トなどは直接算出材である柱や梁などの部材の数量から 決定されるため、モデリングを行わず直接算出材の数量 から関数によって算出することが可能である。また、非 プレハブ材は算出する数量(面積、長さ、個数)によっ て 3 種類に分類する。

非プレハブ材は全てモデリングを行い、算出する単位 によってプログラムを用いて、部材パーツから取得する 属性情報を選定している。面積算出材はシステムファミ リの壁や床、天井で作成し、システムファミリの構造の マテリアルの面積を算出しているため、構造が複層の場 合にも対応することが可能である。

算出した数量を書き出す際は、事前に Excel で作成し た体裁をテンプレートとして読み込み、テンプレート上 に書き出すことで、実務で使用されている形式に沿った 形式での数量表の作成が可能となる。

#### **4.6.**プログラム **5c**(数量表と部材パーツの対応の確認)

プログラム 5c では、自動作成した数量表と連棟詳細モ デル内の部材パーツの対応の確認を行う。数量表内で対 応を確認する対象の部材名を指定しプログラムを実行す ることで、Revit モデル上で部材が選択状態になりハイラ イト表示される。ハイライト表示された部材の表示、非 表示を Revit 上で手動で切り替えることで対応の確認が 可能である。

### **4.7.**プログラム **6**(実施設計図の作成)

BIM ツールで自動作成される図面は、実務で利用可能 な実施設計図としては表現が不十分である。BIM ツール を用いた場合でも実施設計図の作成には、BIM パーツの 作り込みやビュー、注釈、寸法線の追加など煩雑な作業 が多く存在する。そこで、プログラム 6 では、各図面の ビューや寸法、注釈を自動作成し図面テンプレートシー トに自動で配置することで、実施設計図の自動作成を行

う。各図面のビューは連棟の長さや作成図面の種類によ って表示範囲を決定し作成を行う。図面注釈のうち、寸 法や通り芯は、オブジェクトの指定をプログラムで行う ことが難しいため参照する位置に「参照面」を自動で配 置することで作成している。部材仕様や室名、室面積な どの図面注釈は、部材パーツ内に属性情報を追加し、そ れらの情報をプログラムで取得することで作成している。 ただし、寸法や図面注釈の表示位置は手動での調節が必 要である。

連棟ごとにプロジェクトを作成することで、プロジェ クト内に複数の連棟が存在する場合に生じるビューのト リミング領域の設定が困難になる問題や、連棟ごとに別 の通り芯番号を配置できない問題、住戸や壁をファミリ 化した際に生じる図面注釈などの属性情報を部材ファミ リから取得できない問題を解決できる。作成した図面の 一部を図 6 に示す。

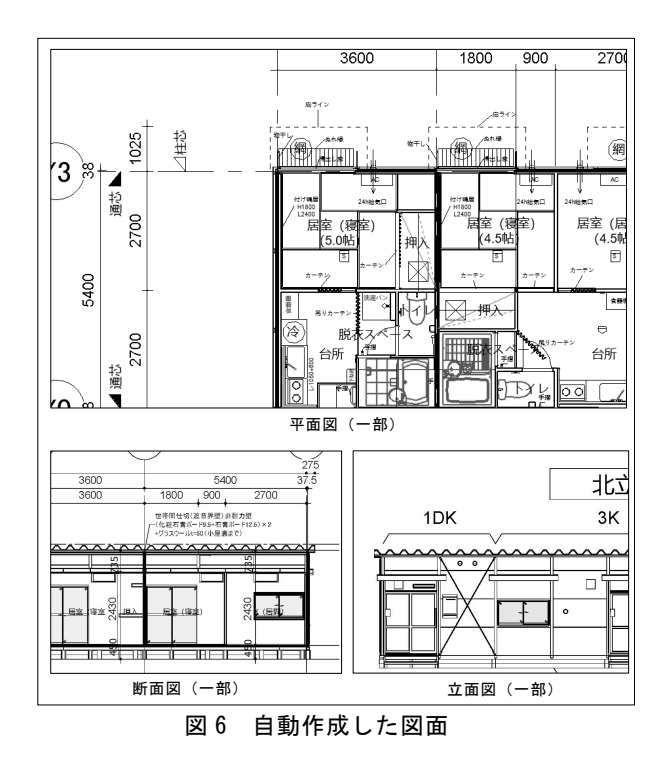

#### **4.8.**プログラム **7**(配置案の詳細化)

プログラム 7 では、プログラム 4 で連棟種類を削減し た簡易モデルによる配置案の連棟を、プログラム 5a で作 成した連棟詳細モデルで置き換えることで詳細化を行う。 その際、プログラム 4 で書き出した Excel の連棟情報に 含まれる住戸タイプの数と並び順、敷地における連棟の 配置位置、連棟の角度を用いて、簡易モデルの配置と同 様の位置にリンク注6)によって連棟詳細モデルを配置し ている。リンクを用いることで、詳細化した配置案のプ ロジェクトのデータ量が縮小され、よりスムーズな操作 が可能になる。また、各連棟詳細モデルを変更した場合、 リンク先を変更するだけで配置案に反映される。

# **5.** 開発プログラムの評価と考察

# **5.1.BIM** を用いた数量表の作成について

開発したプログラムによって作成した数量表と実在案 の数量表との比較により評価を行う(表 4)。比較に用い た実在案の数量表は、熊本地震の際に作成されたものの うち、各住戸タイプと耐力壁を一つずつ含む 3 戸連の連 棟の数量表を選定した。比較の結果、プレハブ材の数量 は直接算出材、間接算出材ともに完全に一致した。非プ レハブ材は個数算出材の数量は 89%が一致したが、面積 算出材は 54%、長さ算出材は 29%と低い一致割合とな った。

以上のことから、BIM とプログラミングツールを用い ることでプレハブ材や個数算出材のような、部材の個数 を算出する部材は概ね算出が可能であることが分かった。 しかし、面積算出材や長さ算出材のような部材の形状に 数量の算出結果が依存する部材は、情報不足注7)による 形状、位置、大きさ等のモデリングの不備や、実務にお ける数量表作成の際の図面からの手拾い作業によるミス が含まれる可能性があり、それらの確認ができなかった ことが一致割合が下がった原因であると推測できる。

|         | プレハブ材 |     | 非プレハブ材 |      |      |
|---------|-------|-----|--------|------|------|
|         | 直接    | 間接  | 面積     | 長さ   | 個数   |
|         | 算出材   | 算出材 | 算出材※   | 算出材※ | 算出材  |
| 部材種類    | 46    | 51  | 19     | 14   | 57   |
| 一致      | 46    | 51  | 10     |      | 5    |
| 不一致     |       |     |        | 10   |      |
| -致割合(%) | 100   | 100 | 54     | 29   | 89.5 |

表 4 数量表の比較結果

※面積算出材と長さ算出材は、モデリングの精度によって数量が容易に変化する。 そのため、差が-10%~10%の部材は誤差とみなし、「一致」に分類した。

## **5.2.BIM** を用いた実施設計図の作成について

開発したプログラムによって作成した実施設計図と、 実在案の実施設計図との比較により評価を行う。比較で 用いた実在案の実施設計図は、熊本地震の際に作成され たもののうち、各住戸タイプを一つずつ含む 3 戸連の連 棟の実施設計図を選定した。比較の結果、不足している 情報として、ビューの切断面の高さによって表示されな い部材や各部屋間のレベル差を示す注釈、界壁の種類ご との断面表現などが挙げられた。これは、Revit では平面 の切断高さを部分的に変化させることができないことに 起因している。従来の図面表記に合わせるのではなく、 BIM ならではの新たな図面表記を提案する必要があると 考える。

また、本研究では実施設計図のうち縮尺が 1/100 の図 面を対象として自動作成を行ったため、実務での利用を 想定した際には、平面詳細図や矩計図、展開図など縮尺 が 1/50 の図面の作成が必要である。本プログラムでは自 動で配置した参照面に対して寸法の配置を行っているが、 縮尺が大きくなることに伴ってより詳細な寸法が必要と なるため寸法の追加方法についても課題になると考える。

#### **6.** 研究の成果と課題

本研究の成果は、1)自動で連棟詳細モデルが作成され るという利便性と連棟詳細基礎モデル内の各詳細グルー プが自由に設計できるという柔軟性の両立、2)数量表と 実施設計図の自動作成に対応した応急仮設住宅の BIM モデルの仕様の提案、3)自動連棟設計プログラムの開発、 4)実務の方針に沿ったプレハブ仮設住宅の数量表と実施 設計図の自動作成プログラムの開発、5)BIM を用いた数 量表と実施設計図の作成についての評価、の 5 つがあげ られる。課題は、1)未着手である平面詳細図、展開図、 矩計図の自動作成、2)配置案の作成と住戸の詳細設計を 同時並行で行うことに対応したプログラムの改善、3) BIM の特徴を生かした図面表記の提案、の 3 つがあげら れる。

#### 謝辞

大和ハウス工業株式会社、大和リース株式会社の関係者の方々 には、研究を進めるにあたり貴重なデータをご提供いただくと ともに、多大なご助言を賜りました。この場をお借りして御礼 を申し上げます。

#### 注釈

- 注 1)6 型は 1DK、9 型は 2DK、12 型は 3K の間取りを示して いる。
- 注 2) プログラム 1~3 は仮設住宅の敷地の形状に応じて、住戸 及び駐車場が自動配置され、さらに手動で幹線道路や敷 地のゾーニングを変更できるプログラムである。その続 きとして開発したプログラムであるため、プログラム 4 から名称を始めた。
- 注 3) Revit における建築情報の単一のデータベースファイルの こと(Revit で 作成した建物ファイル)。
- 注 4) Revit で用いる BIM パーツのこと。
- 注 5)某プレ協会員企業がプレハブ材を管理、調達するために社 内で用いている管理番号。社内での形式は 8 桁の数字で あるが、本研究ではさらに詳細な分類のためにアルファ ベットを追加している。
- 注6)あるプロジェクトで作成されたモデルを、それとは別のプ ロジェクトで参照表示すること。
- 注 7) 図面から BIM モデルを作成したため、図面で確認できる 範囲でのモデリングに留まっていることによるもの。

#### 参考文献

- 1) 福岡怜大、大西康伸、「対話的計画機能を実装した BIM に よる仮設住宅配置案の作成手法に関する研究」、日本建築 学会第 42 回情報・システム・利用・技術シンポジウム論 文集(DVD)、pp.48-53、2019.12
- 2) 永尾眞、福島清、曽根巨充、藤井裕彦、松葉裕、綱川隆 司、東間敬造、菅島敬、「数量算出とコストコントロール の可能性 生産設計における 3 次元 CAD システム(その 1)」、日本建築学会技術報告集、第 21 号、pp373-377、 2005.6
- 3) 永尾眞、福島清、曽根巨充、藤井裕彦、松葉裕、綱川隆 司、東間敬造、菅島敬、「ラフモデルと施工標準モデルに よる数量算出とコストコントロール 生産設計における 3 次元 CAD システム(その 2)」、日本建築学会技術報告 集,第 22 号、pp543-548、2005.12